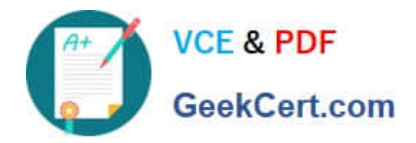

# **NSE8\_811Q&As**

Fortinet NSE 8 Written Exam (NSE8\_811)

## **Pass Fortinet NSE8\_811 Exam with 100% Guarantee**

Free Download Real Questions & Answers **PDF** and **VCE** file from:

**https://www.geekcert.com/nse8\_811.html**

100% Passing Guarantee 100% Money Back Assurance

Following Questions and Answers are all new published by Fortinet Official Exam Center

**C** Instant Download After Purchase **83 100% Money Back Guarantee** 

- 365 Days Free Update
- 800,000+ Satisfied Customers

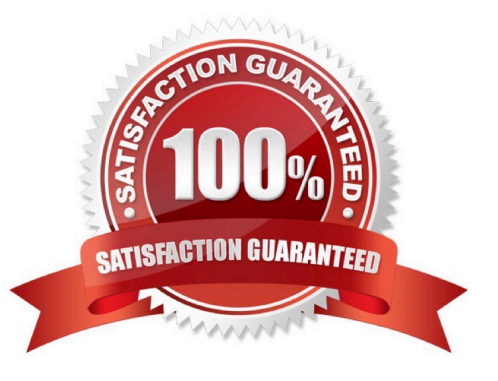

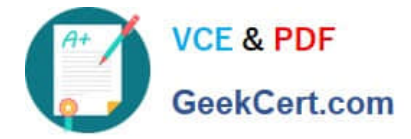

### **QUESTION 1**

Refer to the exhibit.

```
config waf url-rewrite url-rewrite-rule
   edit "NSE8-rule"
      set action redirect
      set location "https://$0/$1"
      set host-status disable
      set host-use-pserver disable
      set referer-status disable
      set referer-use-pserver disable
      set url-status disable
config match-condition
   edit 1
      set req-exp "(.*)"set protocol-filter enable
   next.
   edit 2
      set object http-url
      set req-exp "\gamma (.*) \gamma"
   next
end
   next
end
config waf url-rewrite url-rewrite-policy
   edit "nse8-rewrite"
config rule
   edit 1
      set url-rewrite-rule-name "NSE8-rule"
   next
   end
   next.
end
```
The exhibit shows the steps for creating a URL rewrite policy on a FortiWeb. Which statement represents the purpose of

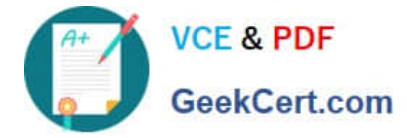

this policy?

- A. The policy redirects all HTTPS URLs to HTTP.
- B. The policy redirects all HTTP URLs to HTTPS.
- C. The policy redirects only HTTP URLs containing the  $\frac{\gamma}{\gamma}$  string to HTTPS.
- D. The policy redirects only HTTPS URLs containing the  $\frac{N(x)}{S}$  string to HTTP.

Correct Answer: B

#### **QUESTION 2**

You have deployed a FortiGate in NAT/Route mode as a Secure Web Gateway with a few IP-based authentication firewall policies. Your customer reports that some users now have different browsing permissions from what is expected. All these users are browsing using Internet Explorer through a Remote Desktop Connection to a Terminal Server. When you look at the FortiGate logs, the username for the Terminal Server IP is not consistent.

Which action will correct this problem?

- A. Change the FSSO Polling mode to Windows NetAPI.
- B. Configure FSSO Advanced with LDAP integration.
- C. Install the TS/Citrix agent on the terminal server.
- D. Make sure the Terminal Server is using the correct DNS server.

```
Correct Answer: C
```
#### **QUESTION 3**

Consider the following VDOM configuration:

```
config global
   config system vdom-link
      edit vlink2
   end
config system interface
      edit vlink20
         set vdom nat
   next
      edit vlink21
         set vdom transparent
end
```
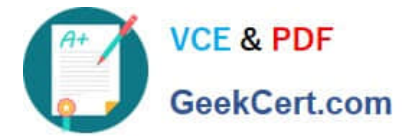

In which two ways can you establish communication between an existing NAT VDOM and a new transparent VDOM? (Choose two.)

- A. Set the set ip 10.10.10.1 command to vlink2l.
- B. Set the set ip 10.10.10.1 command to vlink20.
- C. Set type ppp to the vdom-link, vlink2.
- D. Set type ethernet to the vdom-link, vlink2.

Correct Answer: BD

#### **QUESTION 4**

```
Refer to the exhibit.
```

```
BO# config router ospf
     set distribute-list-in incoming
  end
BO# config router access-list
  edit incoming
     config rule
     edit 1
        set action deny
        set prefix 10.0.0.0 255.255.0.0
        set exact-match disable
     next
   endnext
end
BO# get router info routing-table all
Codes: K - kernel, C - connected, S - static, R - RIP, B - BGP
      0 - OSPF, IA - OSPF inter area
      N1 - OSPF NSSA external type 1, N2 - OSPF NSSA external type 2
      El - OSPF external type 1, E2 - OSPF external type 2
      i - IS-IS, L1 - IS-IS level-1, L2 - IS-IS level-2, ia - IS-IS inter area
      * - candidate default
S* 0.0.0.0/0 [5/0] via 104.0.168.1, wanl
C 10.0.0.0/8 is directly connected, DMZ
O E2 10.10.10.0/24 [110/10] via 10.0.0.1, HQ-VPN, 00:08:05
 104.0.168.0/22 is directly connected, wanl
C
C 172.16.1.0/24 is directly connected, LAN
0 192.168.17.0/24 [110/200] via 10.0.0.1, HQ-VPN, 00:08:05
BO # diag snif pack any 'host 10.10.10.35 and icmp' 4
interfaces=[any]
filters=[host 10.10.10.35 and icmp]
32.079784 DMZ in 172.16.1.70 -> 10.10.10.35: icmp: echo request
33.079792 HQ-VPN out 172.16.1.70 -> 10.10.10.35: icmp: echo request
34.080219 DMZ in 172.16.1.70 -> 10.10.10.35: icmp: echo request
35.080273 HQ-VPN out 10.0.0.2 -> 10.10.10.35: icmp: echo request
```
A VPN IPsec is connecting the headquarters office (HQ) with a branch office (BO). OSPF is used to redistribute routes between the offices. After deployment, a server with IP address 10.10.10.35 located on the DMZ network of the BO

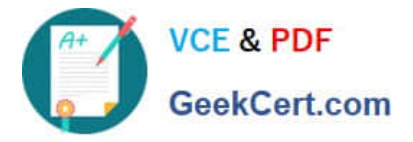

FortiGate, was reported unreachable from hosts located on the LAN network of the same FortiGate.

Referring to the exhibit, which statement is true?

- A. The ICMP packets are being blocked by an implicit deny policy.
- B. A directly connected subnet is being partially superseded by an OSPF redistributed subnet.
- C. Enabling NAT on the VPN firewall policy will solve the problem.
- D. The incoming access list should have an accept action instead of a deny action to solve the problem.

Correct Answer: B

#### **QUESTION 5**

Refer to the exhibit.

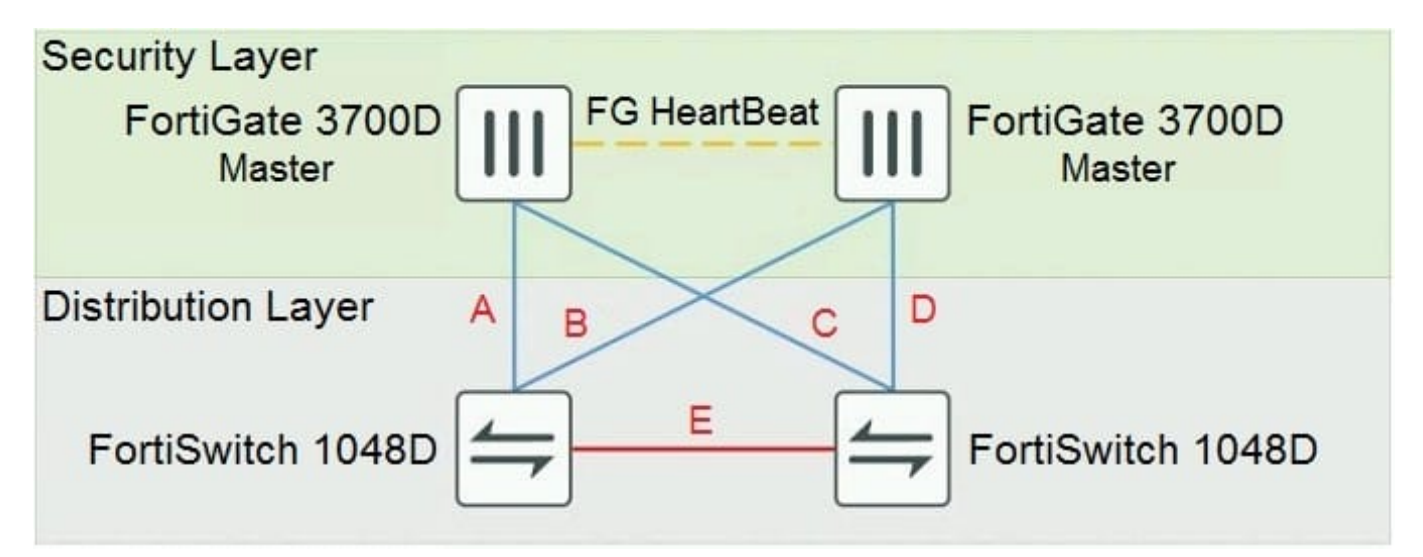

The exhibit shows a full-mesh topology between FortiGate and FortiSwitch devices. To deploy this configuration, two requirements must be met:

20 Gbps full duplex connectivity is available between each FortiGate and the FortiSwitch devices The FortiGate HA must be in AP mode

Referring to the exhibit, what are two actions that will fulfill the requirements? (Choose two.)

A. Configure the master FortiGate with one LAG and FortiLink split interface disabled on ports connected to cables A and C and make sure the same ports are used for cables B and D on the slave.

B. Configure the master FortiGate with one LAG and FortiLink split interface enabled on ports connected to cables A and C and make sure the same ports are used for cables B and D on the slave.

C. Configure both FortiSwitch devices as peers with ICL over cable E, create one MCLAG on ports connected to cables A and C, and create another MCLAG on ports connected to cables B and D.

D. Configure both FortiSwitch devices as peers with ISL over cable E, create one MCLAG on ports connected to cables A and C, and create another MCLAG on ports connected to cables B and D.

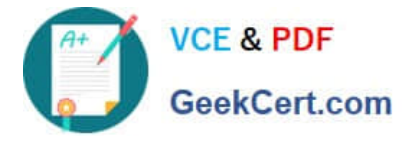

Correct Answer: AC

[Latest NSE8\\_811 Dumps](https://www.geekcert.com/nse8_811.html) [NSE8\\_811 VCE Dumps](https://www.geekcert.com/nse8_811.html) [NSE8\\_811 Exam Questions](https://www.geekcert.com/nse8_811.html)